# ALIEN: cluster computing

ALIEN is a high performance cluster formed by a set of Dell computers. It is a multitasking and multiuser environment with a Red Hat operative system using the set of tools known as cluster Oscar. This cluster is oriented for those users that execute programs with high performance requirements of memory as well as processor time.

One access node and six nodes for calculation form this cluster. The six calculation nodes are the ones that will execute the jobs the users send. Four of them have Intel processors meanwhile the other two have AMD processors. Adding all of them this cluster provides 64 Intel cores and 16 AMD.

An overview of the implementation for Alien and its characteristics is as follows:

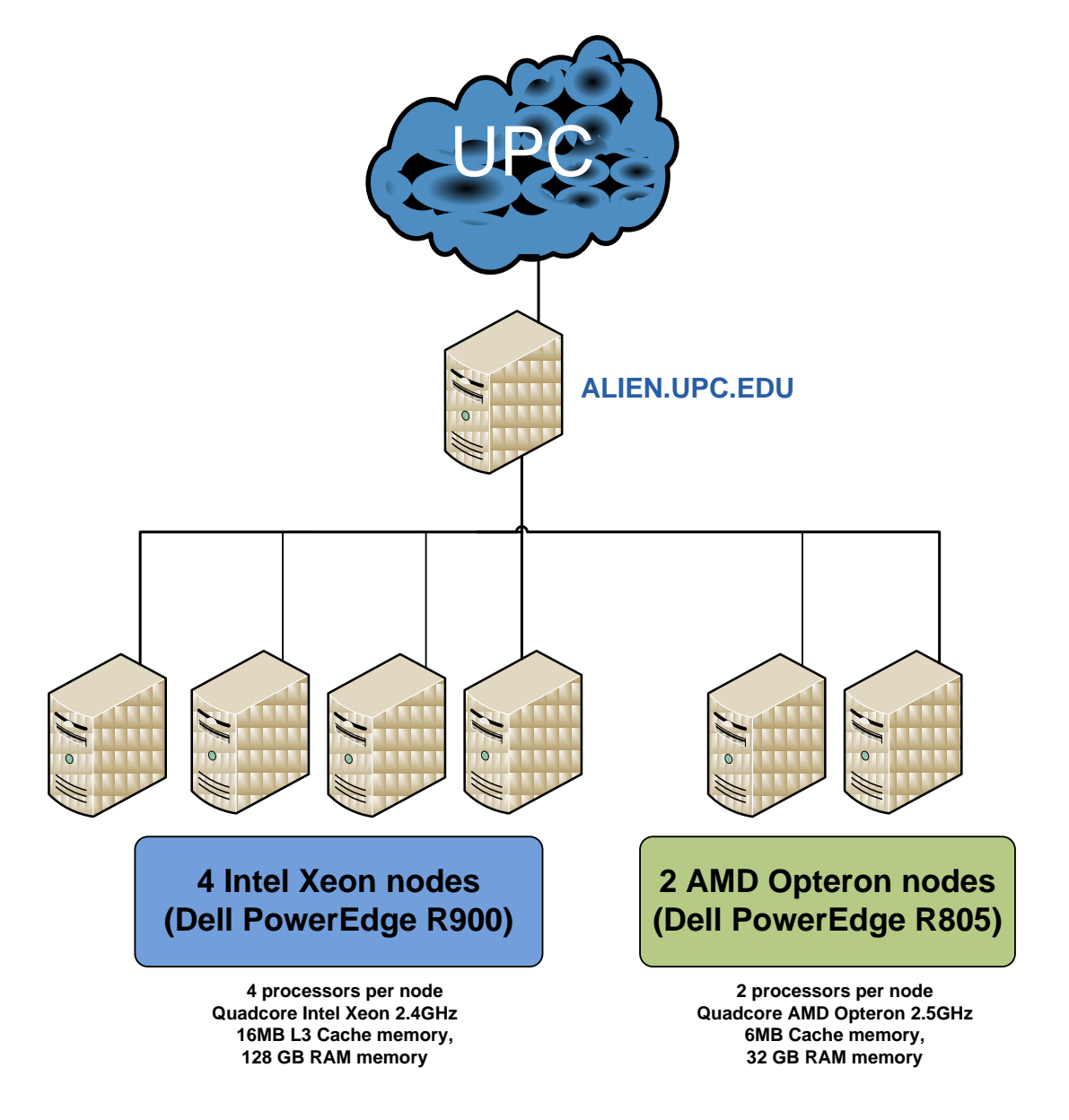

# **Pictures of ALIEN cluster**

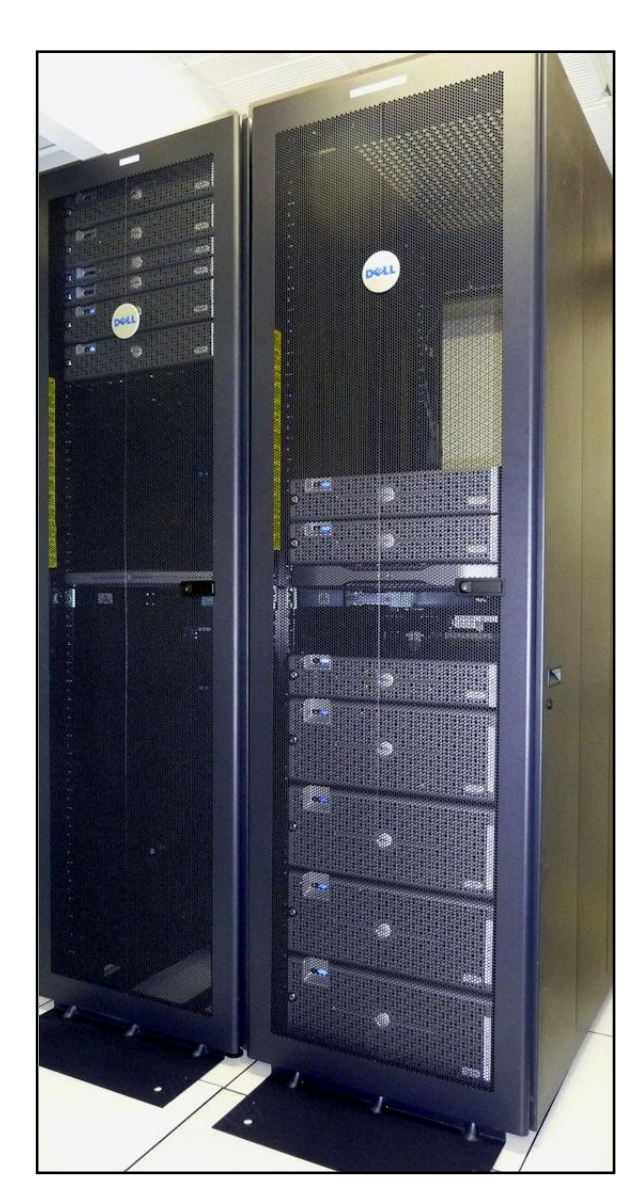

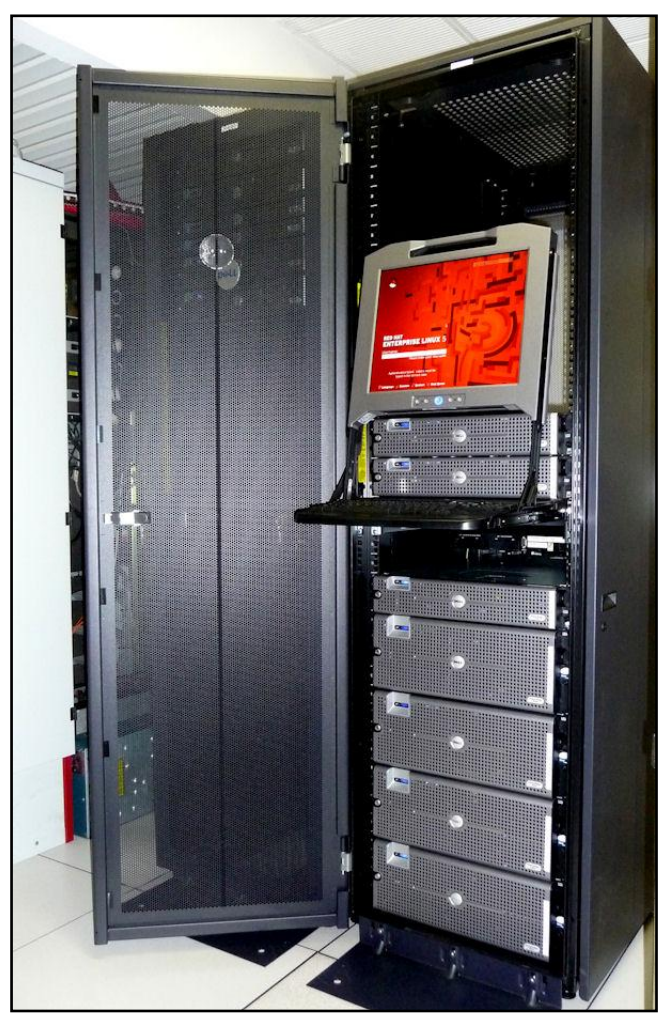

# Accessing to ALIEN

In order to gain access to the cluster it is required to ask for an account in the TIC Services Area of the ETSECCPB; a username and a password will be given and once you have this information, the connection will be using any tool that supports **secure shell** (**ssh**).

# **Login**

Once the access account has been created, it is required to get connected every time you need to execute any job. It is suggested the use of [puTTY,](http://the.earth.li/~sgtatham/putty/latest/x86/putty.exe) a tool that allows to do so configuring it as follows:

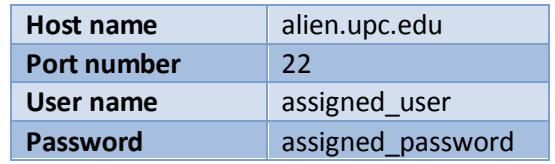

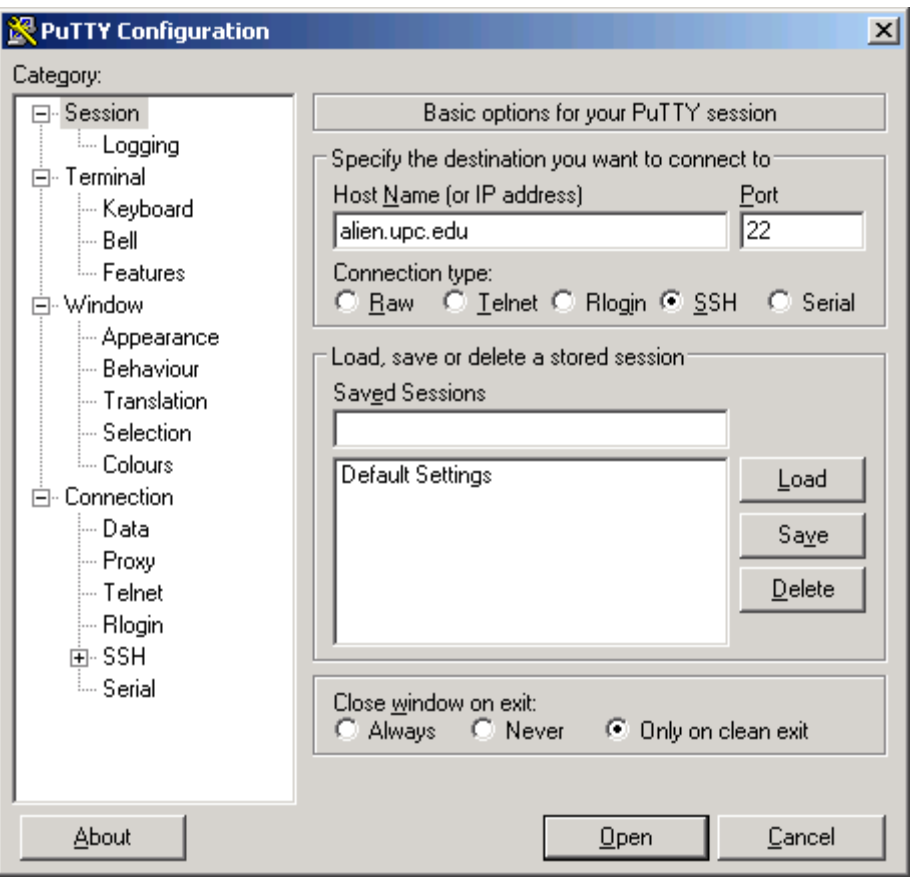

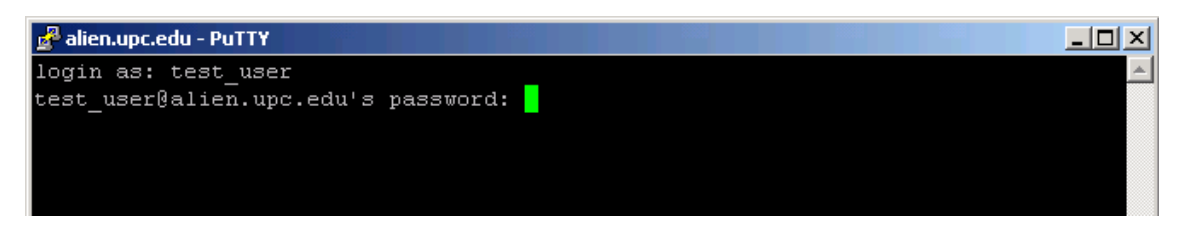

For more detailed information take a look to the following document:

[http://www.camins.upc.edu/pdf/pdf-serveis/recursos-per-a-la](http://www.camins.upc.edu/pdf/pdf-serveis/recursos-per-a-la-recerca/Manual%20de%20PuTTY.pdf)[recerca/Manual%20de%20PuTTY.pdf](http://www.camins.upc.edu/pdf/pdf-serveis/recursos-per-a-la-recerca/Manual%20de%20PuTTY.pdf)

# **File Transfer**

In order to get access to ALIEN and transfer files it is recommended to use a tool such as [winSCP](http://winscp.net/eng/download.php#download2) configuring it as follows.

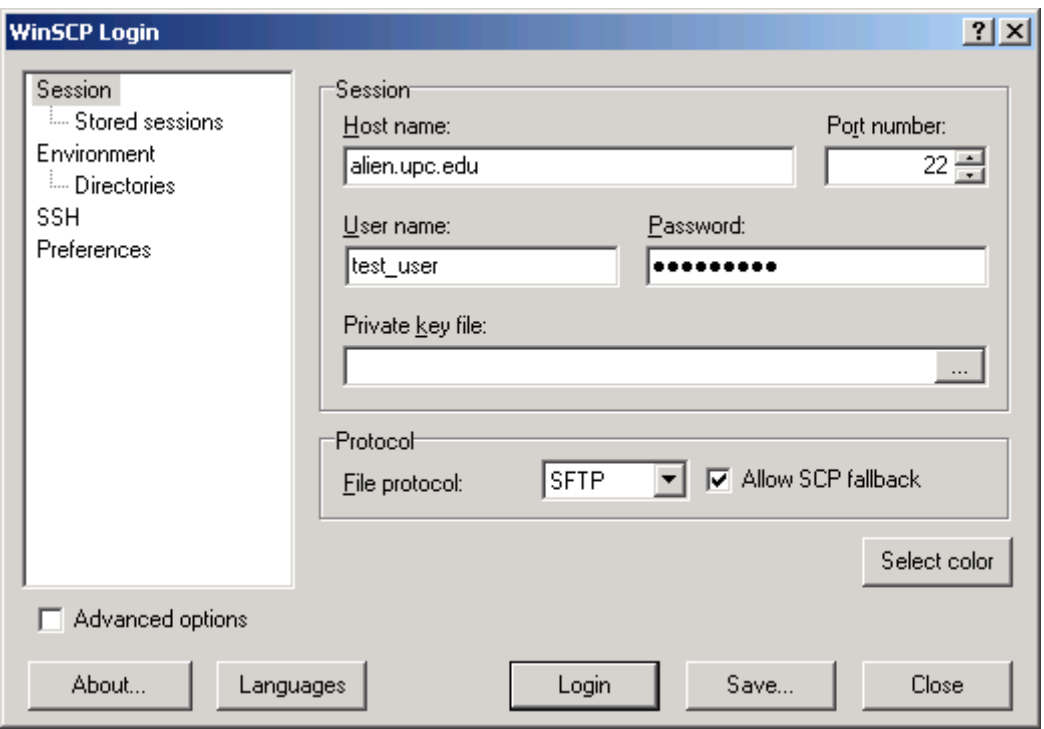

For more detailed information take a look to the following document:

<http://www.camins.upc.edu/pdf/pdf-serveis/recursos-per-a-la-recerca/manual-de-winscp>

# **Disk space management**

It is assigned to each user a personal space in the hard disk to store his/her files he/she is working on. This personal directory has the following *path*:

# **/users/DEPARTAMENTO/username**

Initially, the hard disk quota is 1GB for storage; however in case it is required to increase it is possible by requesting it in the TIC Services Area of the ETSECCPB.

Additionally it has been created a temporary disk space useful for *scratch* as well as temporary data storage; it is managed as follows:

**/scratch/dia1** every **first day of the month**, all its content is **permanently deleted**

**/scratch/dia15** every **day 15 of the month**, all its content is **permanently deleted**

It is suggested to use the temporary */scratch* directory to store the results of the executed jobs sent to the batch queues since this directory does not have any quota restriction for users.

# LINUX and basic commands

These are some of the basic commands in a Unix environment you will find useful by the time you work on it.

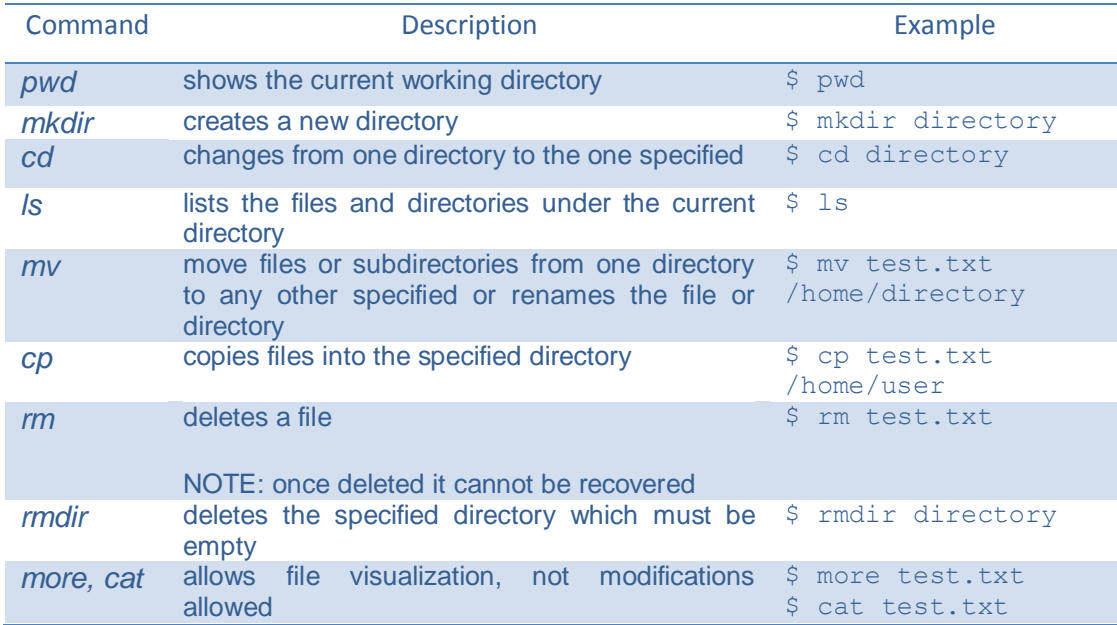

For more detailed information take a look to the following document:

<http://www.camins.upc.edu/pdf/pdf-serveis/pdf-recursos-per-la-docencia/manual-dunix>

# Software

# **Compilers**

Fortran compilers installed are the following:

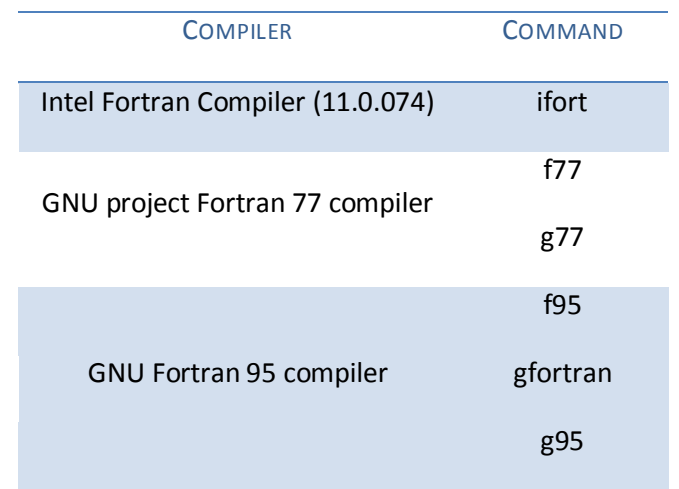

C/C++ compilers installed are the following:

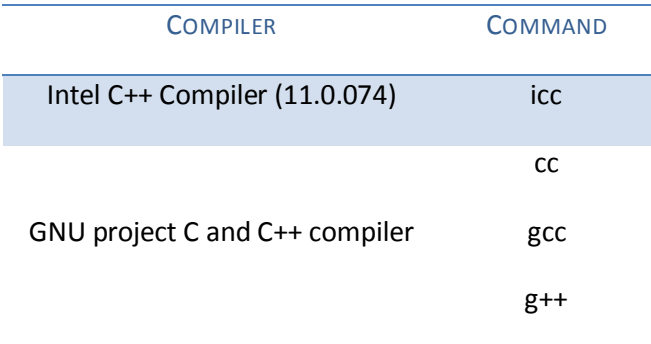

Additionally it is installed the Intel Cluster Toolkit for Linux (version 3.2) which includes the following tools:

- Intel MPI Library for Linux
- Intel Math Kernel Library
- Intel Trace Analyzer and Collector
- Intel MPI Benchmarks (IMB)
- Intel Debugger for Linux

# **Parallel Computing**

In ALIEN, the Intel and GNU the MPI libraries (Message Passing Interface) are installed through its OpenMPI implementation. These libraries are interfaces for parallel computing designed for those programs that take advantage of the existence of multiple processors.

The following link provides a user's guide for MPI programming in Fortran:

<http://www.camins.upc.edu/pdf/pdf-serveis/recursos-per-a-la-recerca/manual-mpi-fortran>

# *CHOOSING BETWEEN INTEL OR GNU COMPILER*

a) In order to use the **Intel**'s OpenMPI compiler:

a.1) Execute the following command; from now on, all the sessions for this user will have the Intel's compiler as default:

## **switcher mpi = openmpi-intel-1.2.4**

a.2) Login again to get the corresponding environment variables loaded. a.3) Now all is set to compile any MPI program in Fortran or C.

b) In order to use the **GNU**'s OpenMPI compiler:

b.1) Execute the following command; from now on, all the sessions for this user will have the GNU's compiler as default:

# **switcher mpi = openmpi-1.2.4**

b.2) Login again to get the corresponding environment variables loaded.

b.3) Now all is set to compile any MPI program in Fortran or C.

# *COMPILATION COMMANDS*

Fortran uses the following command to compile a program ready for parallelization:

# **mpif77** or **mpif90**

Meanwhile, C uses:

# **mpicc, mpiCC**, **mpicc++** o **mpicxx**

Execute the following command to display the help file regarding this commands:

# **\$ command -help**

# **Queue Management**

ALIEN provides a queue management system oriented to send jobs for their execution due to the interactive CPU time that this job may consume is limited by the system. Therefore, to execute any job it is required to send it to any predefined queue according the program specific needs. These queues are described in detail as well as its maximum CPU time, the maximum number of simultaneous jobs allowed to be executed, memory limitations and so on.

# *QUEUES' CHARACTERISTICS IN ALIEN*

It has been defined a set of queues for the usage of the Intel processors and another set for the usage of the AMD processors. By the time a job is sent to the queues, consider the following recommendations:

- Each user is allowed to have five programs executing simultaneously across the whole set of queues.
- Additionally, each queue imposes restrictions for the limit of jobs executing per user (consult the limits).
- It is forbidden to link jobs execution, it is to say, that the same *shell script* executes one job after another executed before.
- Feel free to contact the TIC Services Area of the ETSECCPB to ask for access to restricted queues or in the particular case you need to increase the limits imposed for each queue.

Queues' characteristics could be modified regarding its maximum number of jobs and the memory limits according the users' needs, the computers' workload, among other circumstances, therefore consult the following link to have the most up to date characteristics: <http://www.camins.upc.edu/serveis/recursos-recerca/cues-de-batch>

The following table reflects the queues' characteristics for the **Intel nodes**. This information has been retrieved by the time this tutorial has been created, consult the most up to date information at the link mentioned before.

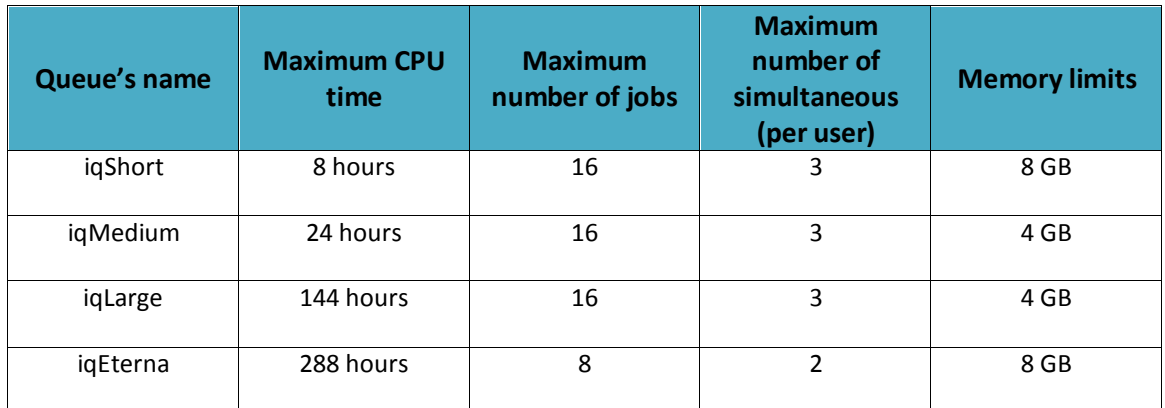

# *PUBLIC QUEUES FOR INTEL NODES*

It has been defined two additional queues that offers more memory for those jobs that really require it, it has been named as **iqMemory** and the other one, called **iqParellel** useful for programs prepared to be parallelized using a maximum of 4 processors. The access to these queues is restricted, therefore, you have to request it.

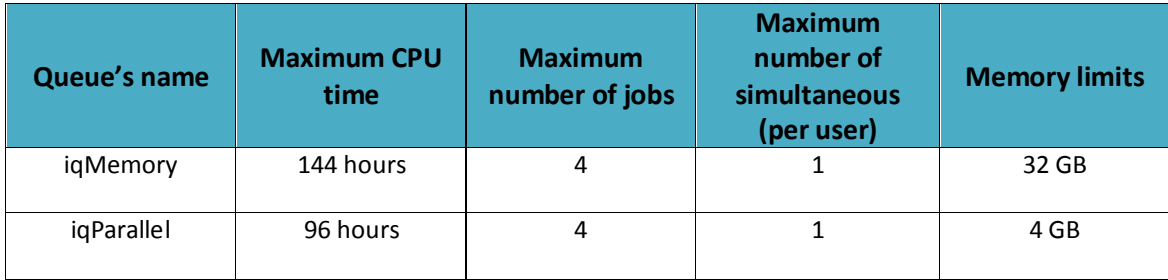

# *RESTRICTED ACCESS QUEUES FOR INTEL NODES*

The following table describes the characteristics of the **AMD** nodes' queues where the users are allowed to send serial jobs, that is to say, not for parallel computing. This information has been retrieved by the time this tutorial has been created, consult the most up to date information at the link mentioned before.

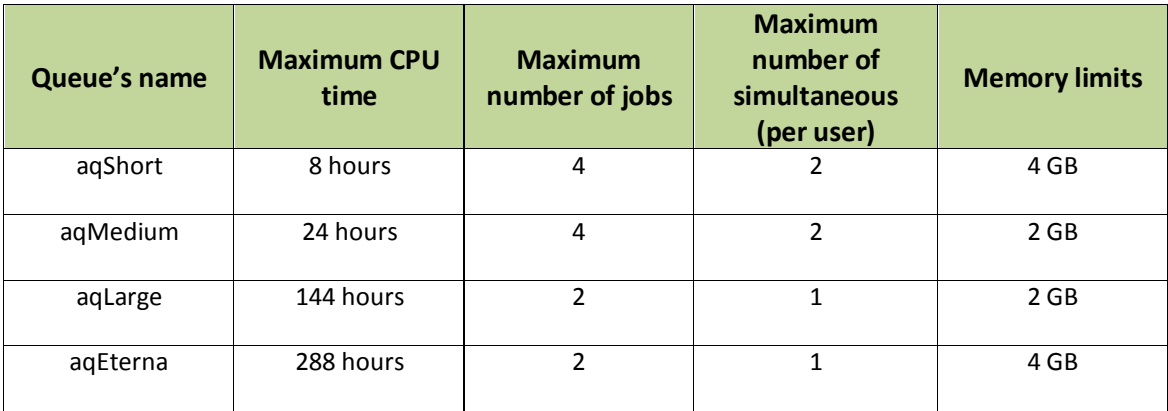

# *PUBLIC QUEUES FOR AMD NODES*

It has been defined two additional queues that offers more memory for those jobs that really require it, it has been named as **aqMemory** and the other one, called **aqParallel** useful for programs prepared to be parallelized using a maximum of 4 processors. The access to these queues is restricted, therefore, you have to request it.

# *RESTRICTED ACCESS QUEUES FOR AMD NODES*

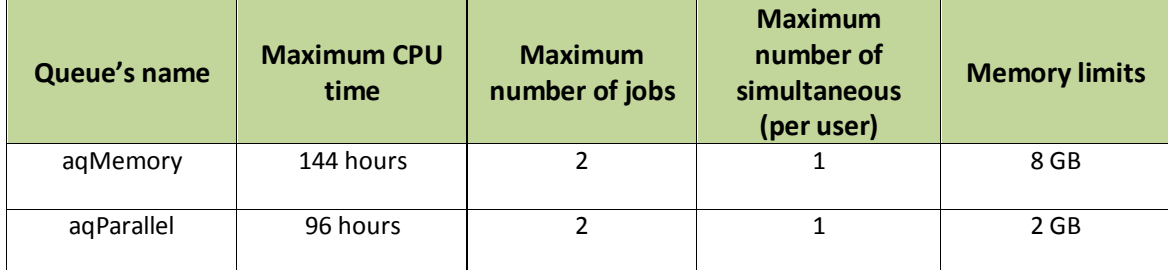

## *SENDING JOBS TO THE QUEUE*

The **qsub** command allows you to launch jobs to a defined queue using the following syntax:

#### **qsub –q queue\_name script**

It is not possible to send a program by itself, for this purpose it is required to make a **shell script**. This script would look like the following:

## **#!/bin/sh path/program\_to\_execute**

Where **path** is the full name of the directory where the program to execute is.

Each job sent to the queue will generate two files: an error file and the one that contains the obtained results.

The name of these files would be, for instance:

```
script_name.e<job_identifier>
```
## **script\_name.o<job\_identifier>**

That is to say, if the script sent is test**.sh** and the job identifier is **57,** the generated files are **test.sh.e57** and **test.sh.o57**; these two files are generated in the current directory where the **qsub** command was launched.

# *SENDING PARALLEL JOBS TO THE QUEUE*

As mentioned previously, in order to send jobs for parallel execution it must be used the queues designed for this purpose have to be used:

- iqParallel : allows to execute a job for parallel computing using 4 Intel processors
- aqParallel : allows to execute a job for parallel computing using 4 AMD processors

The command used will be the following:

## **qsub –q iqParallel parallel\_ script**

The *parallel\_ script* would be for instance:

**#!/bin/sh #PBS -j oe cd path mpirun –np 4 path/program\_to\_execute**

Where **path** is the full name of the directory where the program to execute is.

*CONSULTING JOBS IN THE QUEUE*

The **qstat –a** command allows you to track the status of the jobs that are currently in the queue.

*DELETING JOBS FROM THE QUEUE*

The **qdel** command allows you to delete the tasks that are being executed currently or those that are waiting for execution. Its syntax is as follows:

**qdel job\_identifier**

# **Scientific Software**

Listed below are the scientific programs installed in ALIEN.

# *ABAQUS*

Abaqus is a calculation program for finite elements analysis. It is oriented to solve problems such as solid mechanics, linear and non linear problems in static and dynamic ranges.

Abaqus/Standard and Abaqus/Explicit are available for the analysis and Abaqus/CAE for data preprocessing and post processing. Just as all the licenses, the ones we have are limited, for that reason we encourage you to make responsible and moderate use of them. It is recommended **not to send more than two jobs per user using Abaqus/Standard and Abaqus/Explicit**, and **just one job for Abaqus/CAE**. If the user exceeds these limits, the administrator is allowed to delete one of them without any previous warning.

## **LAUNCHING JOBS TO THE QUEUES USING ABAQUS**

## **abaqus job=filename [.inp] queue=queue\_name**

## **EXECUTE THE POST PROCESS**

To execute Abaqus/CAE and have a visualization or post processing of the obtained data, it is required an X server emulator such as Xwin32 or Cygwin, to get the visualization window. Once opened, execute:

**abaqus cae**

# *AVS*

AVS/Express is a high performance tool for visualization recommended by the time a set of functionalities of data visualization or data analysis is required. It provides a last generation technology for the creation of advanced graphics applications, image processing, and data visualization among others. Its object oriented visual programming allows you to develop visual analysis applications.

It is required an X server emulator. Once opened, execute:

**vxp** 

*IMSL LIBRARIES (FORTRAN Y C)*

### **FORTRAN, INTEL COMPILER**

ALIEN by default loads the Intel Fortran Numerical Library version 6.0. Fortran libraries are divided into MATH/LIBRARY that includes Special Functions and STAT/LIBRARY.

The user's guide as well as the details about these libraries could be consulted in **/opt/vni/imsl/fnl600/help**.

The following command compiles and links a program:

#### **\$FC -o <executable\_filename> \$FFLAGS <compilable\_filename> \$LINK\_FNL**

Within the "**Using the IMSL Fortran Numerical Library**" section of the document located in **/opt/vni/imsl/fnl600/lxin100e64/notes/README** it is described in deep all the information you may need to compile Fortran applications.

There are also example programs within the **/opt/vni/imsl/fnl600/lnxin100e64/examples** directory.

#### **C, INTEL COMPILER**

ALIEN by default loads the Intel C Numerical Library.

Full documentation for these libraries is located in: **/opt/vni/imsl/cnl700/help**.

The following command compiles and links a program:

```
$CC -o <executable_filename > $CFLAGS <compilable_filename > $LINK_CNL
```
Within the ""**Using IMSL C Numerical Library**" section of the document located in **/opt/vni/imsl/cnl700/rdhin101e64/notes/README** it is described in deep all the information you may need to compile C applications.

There are also example programs within the **/opt/vni/imsl/cnl700/rdhin101e64/examples** directory.

## **C, GNU COMPILER**

Since ALIEN loads by default Intel libraries for C, if you want to use the libraries for the GNU compiler the following script has to be executed:

#### **./opt/vni/imsl/cnl700/rdhgc411e64/bin/cnlsetup.sh**

### *MATLAB*

MATLAB is a mathematic software that offers its own programming language, M language, integrated with its development environment.

Just as the programs mentioned before, a shell script is required to send jobs to the queue. This shell script has to have the following content, where *program\_name* would be the filename of the Matlab file we want to get executed:

**#!/bin/bash #PBS -S /bin/bash**

**# PBS script for MATLAB batch job # If this file is "matlab.pbs", submit with "qsub matlab.pbs"**

**# Check on some basics:**

**echo "Running on host: " `hostname` echo "Changing to directory from which PBS script was submitted."**

**cd \$PBS\_O\_WORKDIR**

**echo "Current working directory is now: " `pwd` echo "Starting MATLAB at `date`"**

**/usr/local/bin/matlab -nojvm -nodisplay –nosplash < program\_name.m > program\_name.out**

**echo "MATLAB run completed at `date`"**